**Готовимся к ЕГЭ по русскому языку**

# **Учебный тренажёр и проверочный тест по теме:**

### **Дорогой друг!**

В этом году тебе предстоит сдавать Единый государственный экзамен по русскому языку. Подготовиться к нему тебе поможет данный образовательный ресурс. Его первый уровень представляет собой тренажёр, с помощью которого ты можешь вспомнить определённое правило из курса русского языка и усовершенствовать свои умения и навыки.

Второй уровень – проверочный тест по данной теме, за который ты получишь отметку.

Надеемся, что эти занятия помогут тебе успешно подготовиться к ЕГЭ по русскому языку.

**Желаем удачи!**

**Перейти к тренажёру Перейти к тесту**

# **Инструкция по работе с учебным тренажёром**

- 1. Каждое задание имеет 4 варианта ответа. Ты должен выбрать ответ с ошибкой в образовании формы слова.
- 2. Если ты выбрал ответ с ошибкой в образовании формы слова, появится «плюс».
- 3. Если ты выбрал безошибочный ответ, появится «минус».
- 4. Переход к следующему заданию осуществляется по кнопке внизу.

**Желаем удачи!**

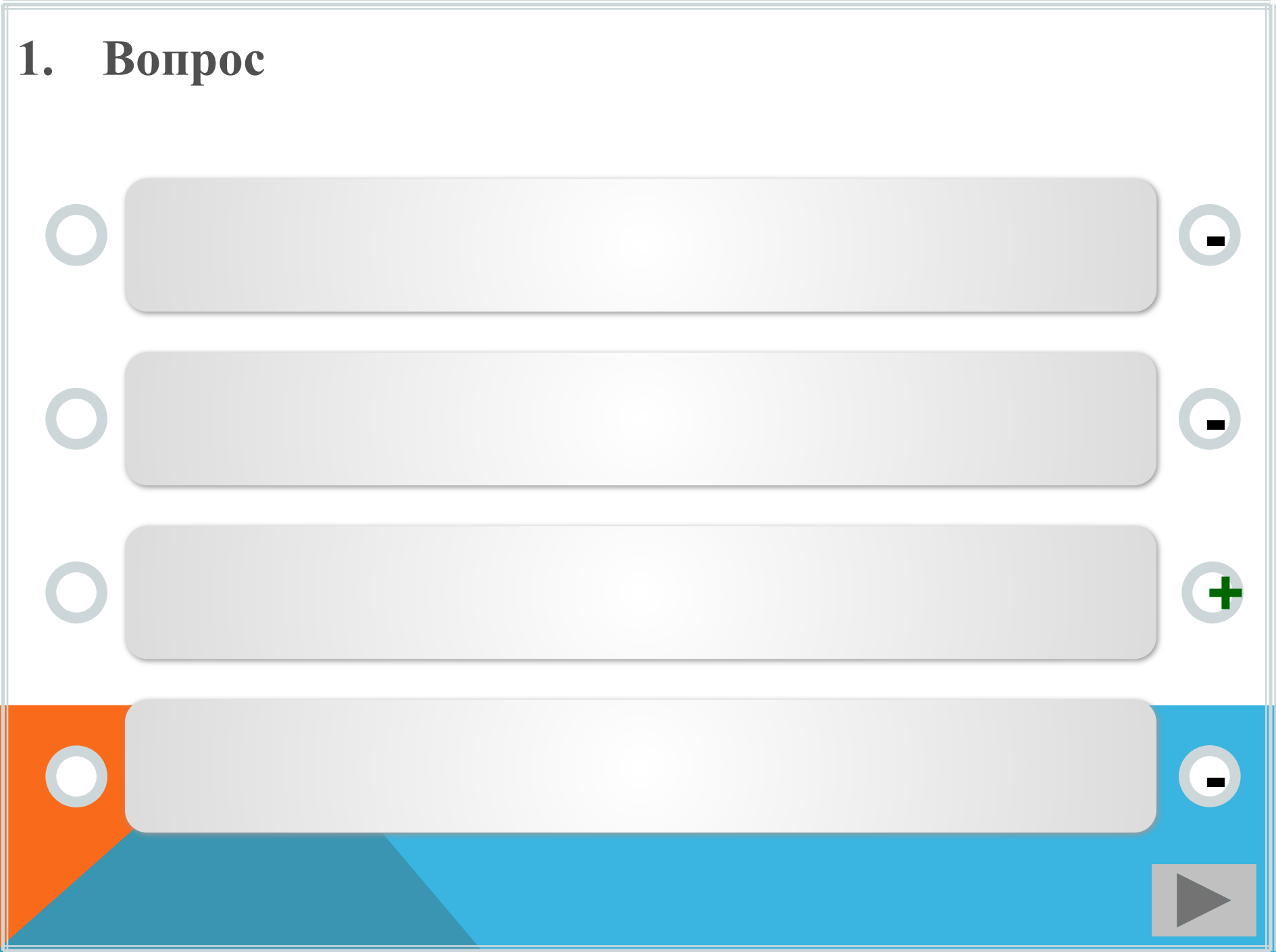

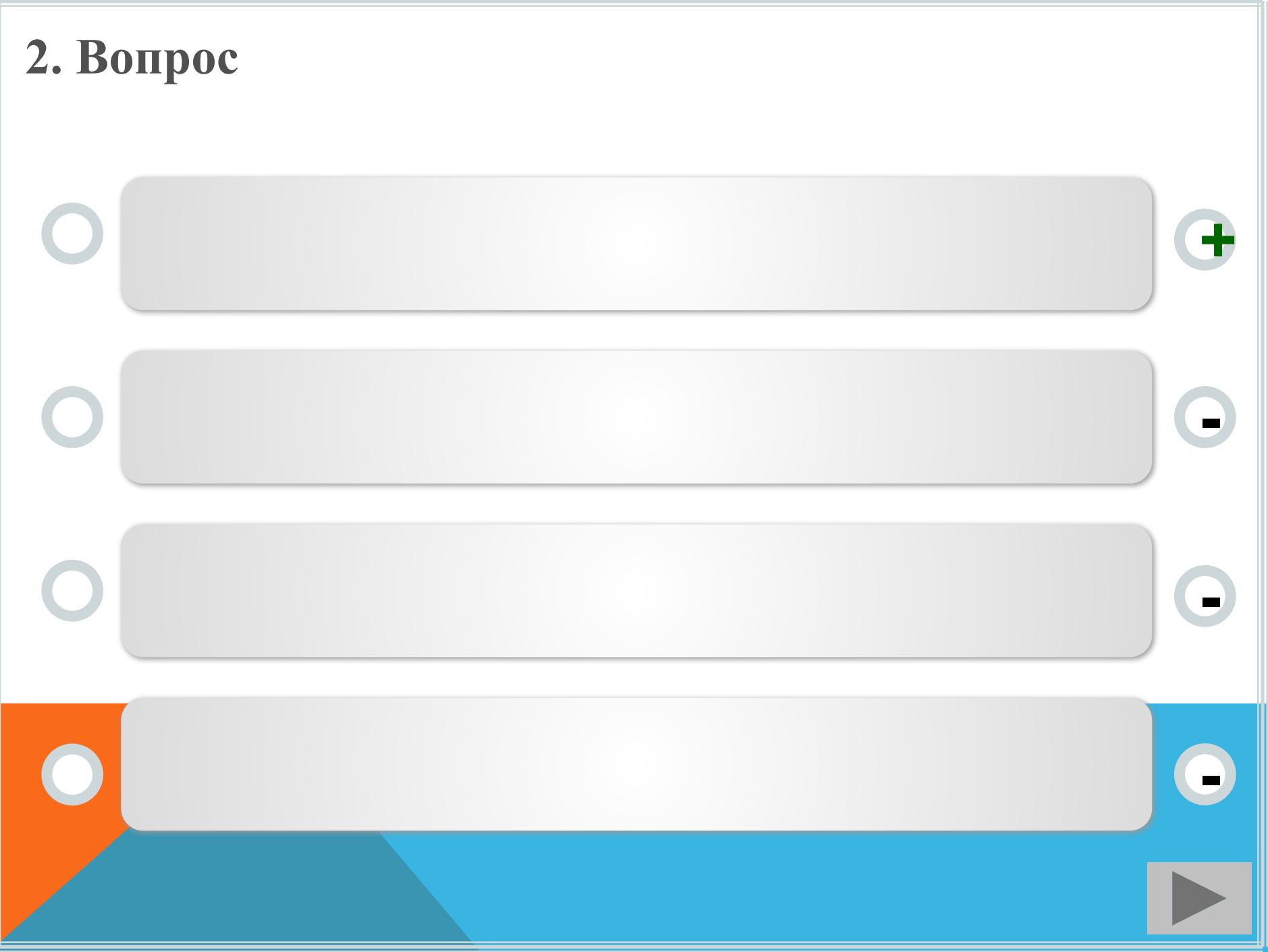

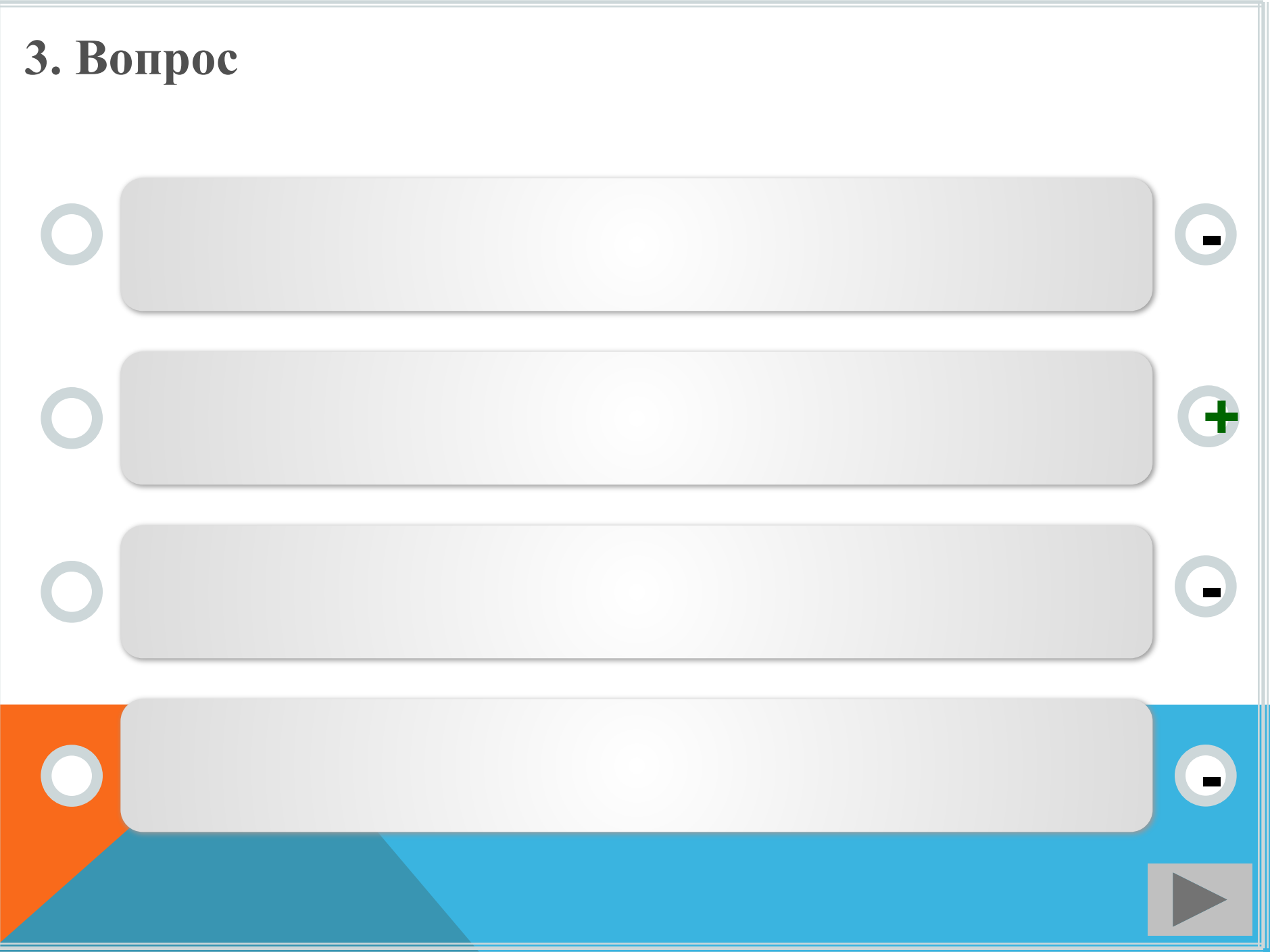

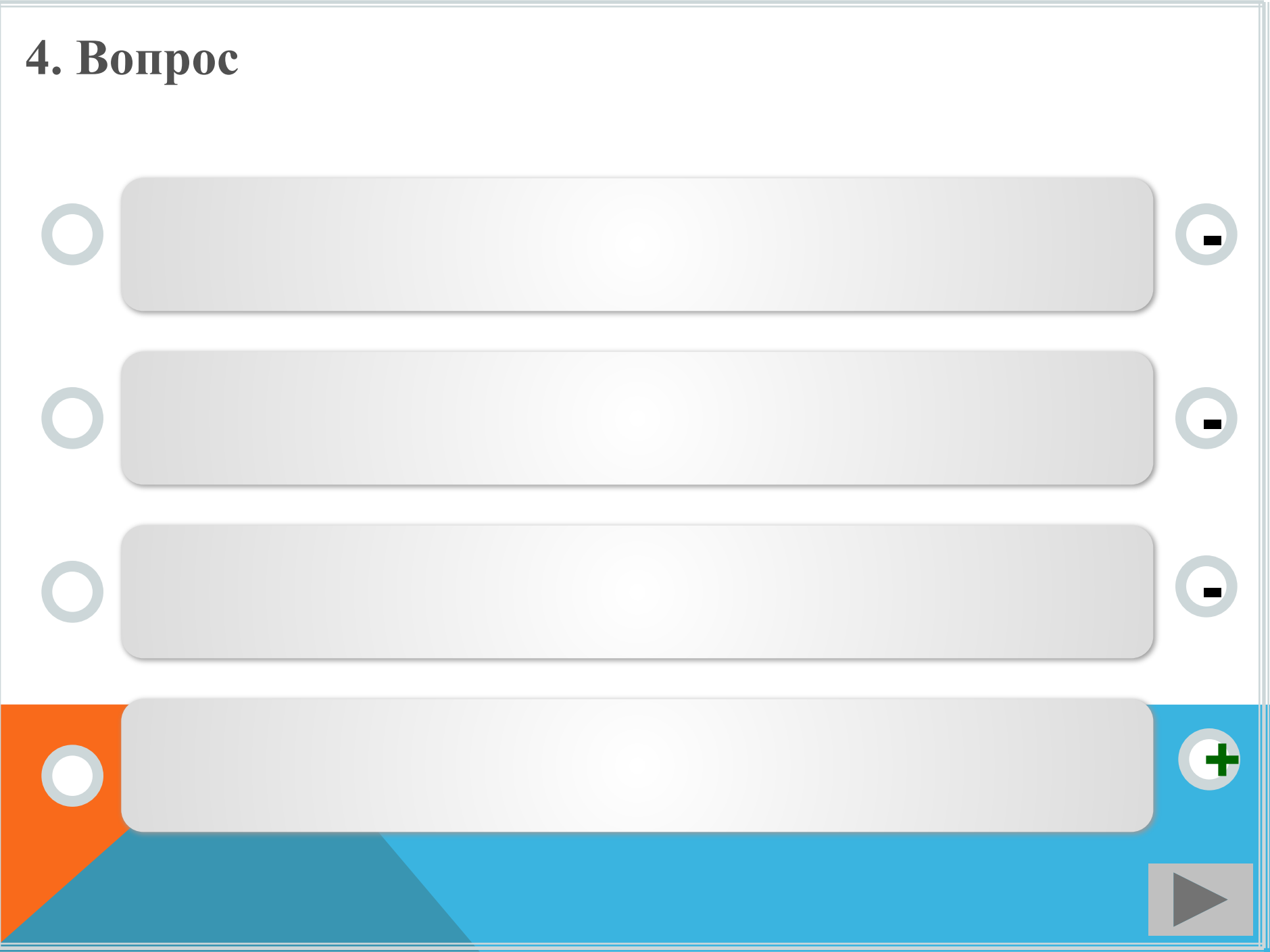

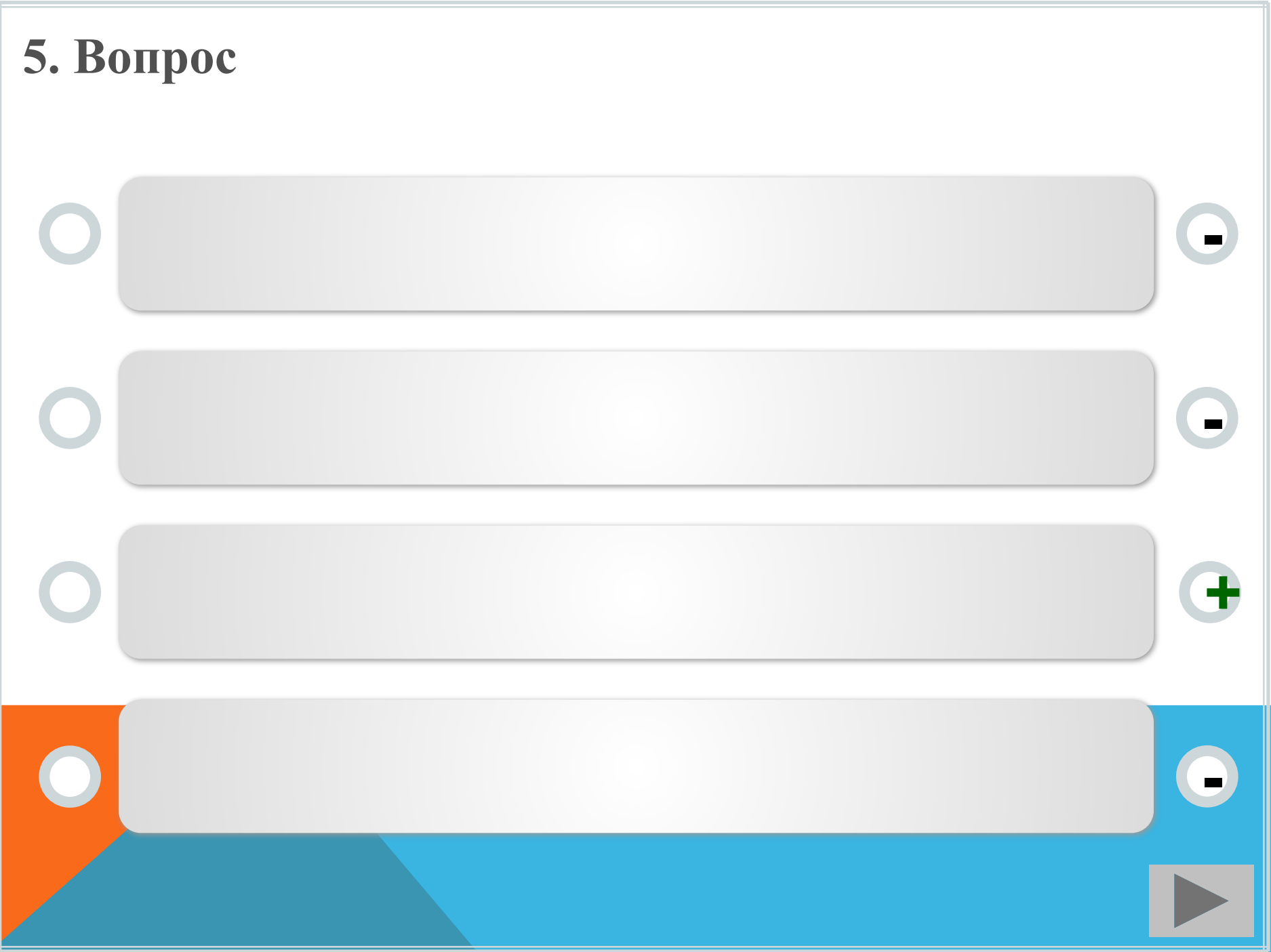

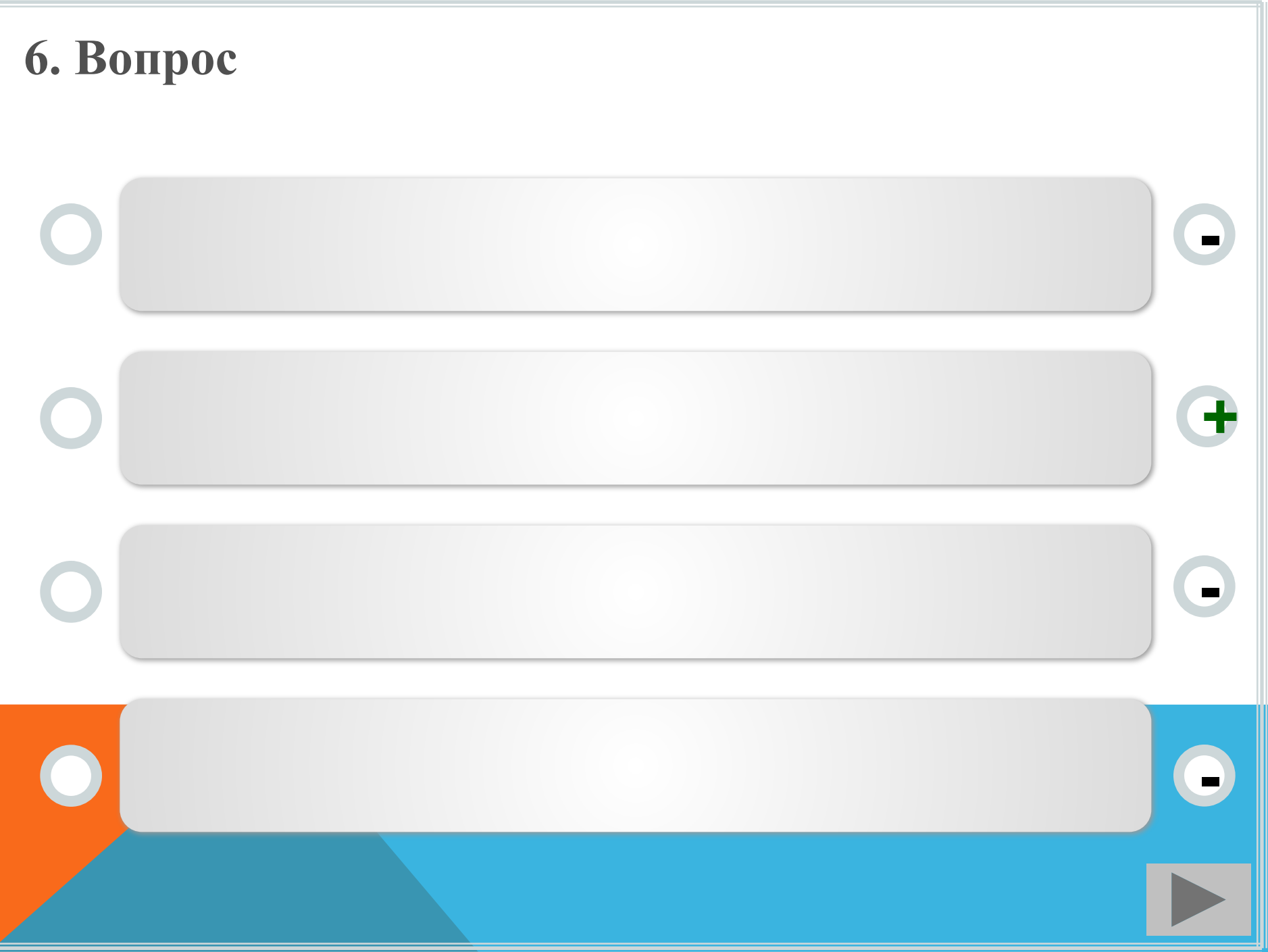

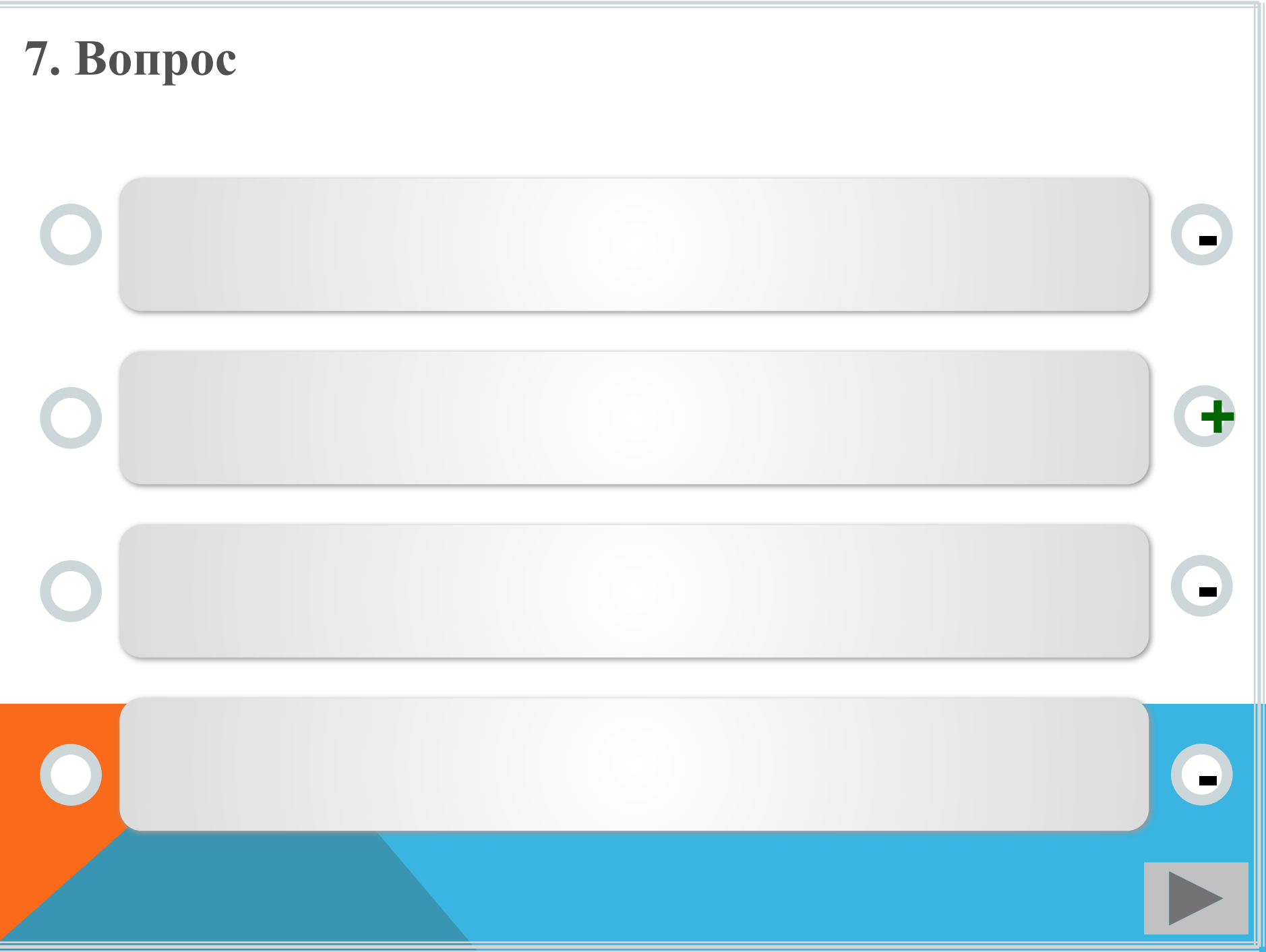

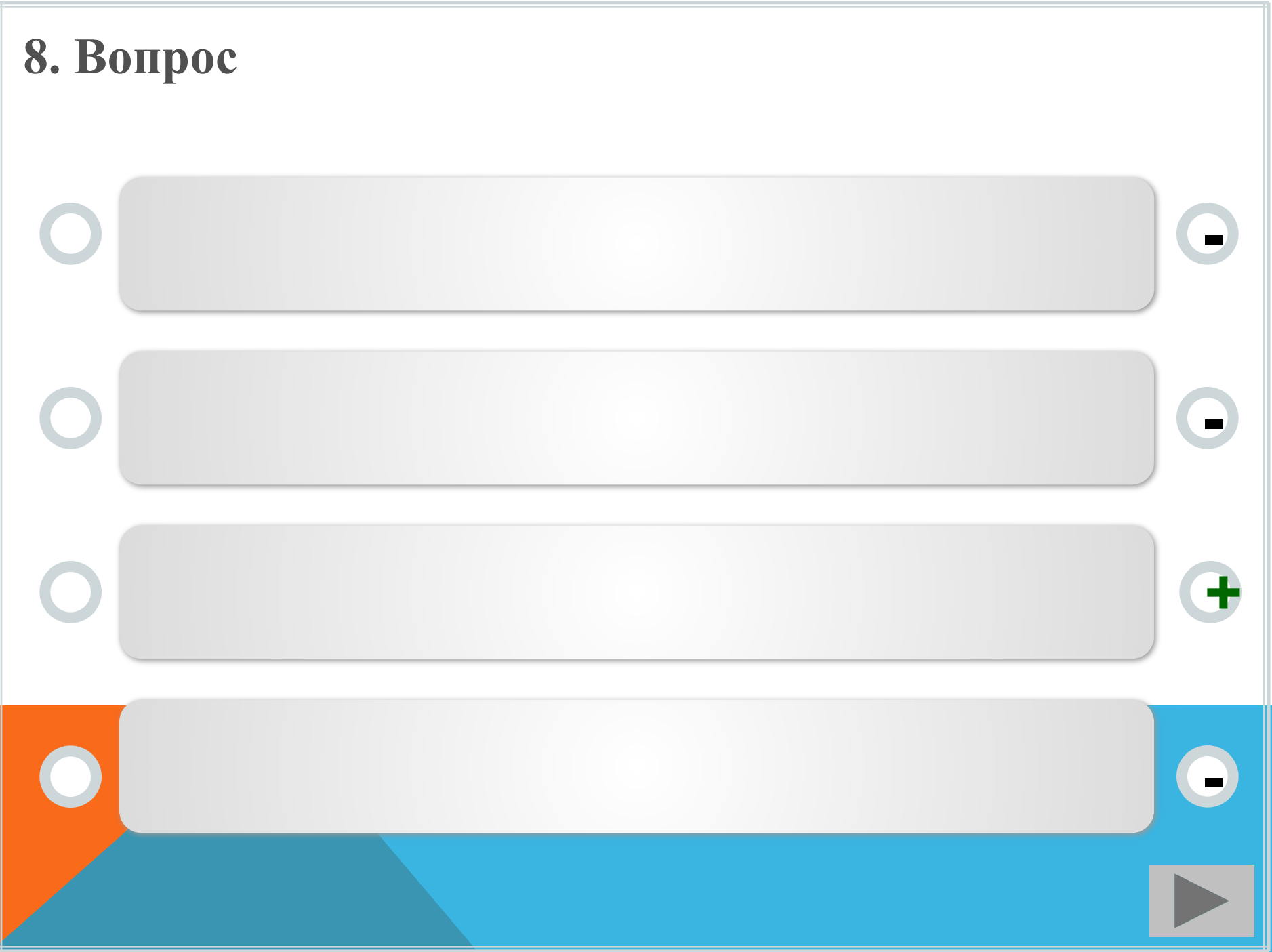

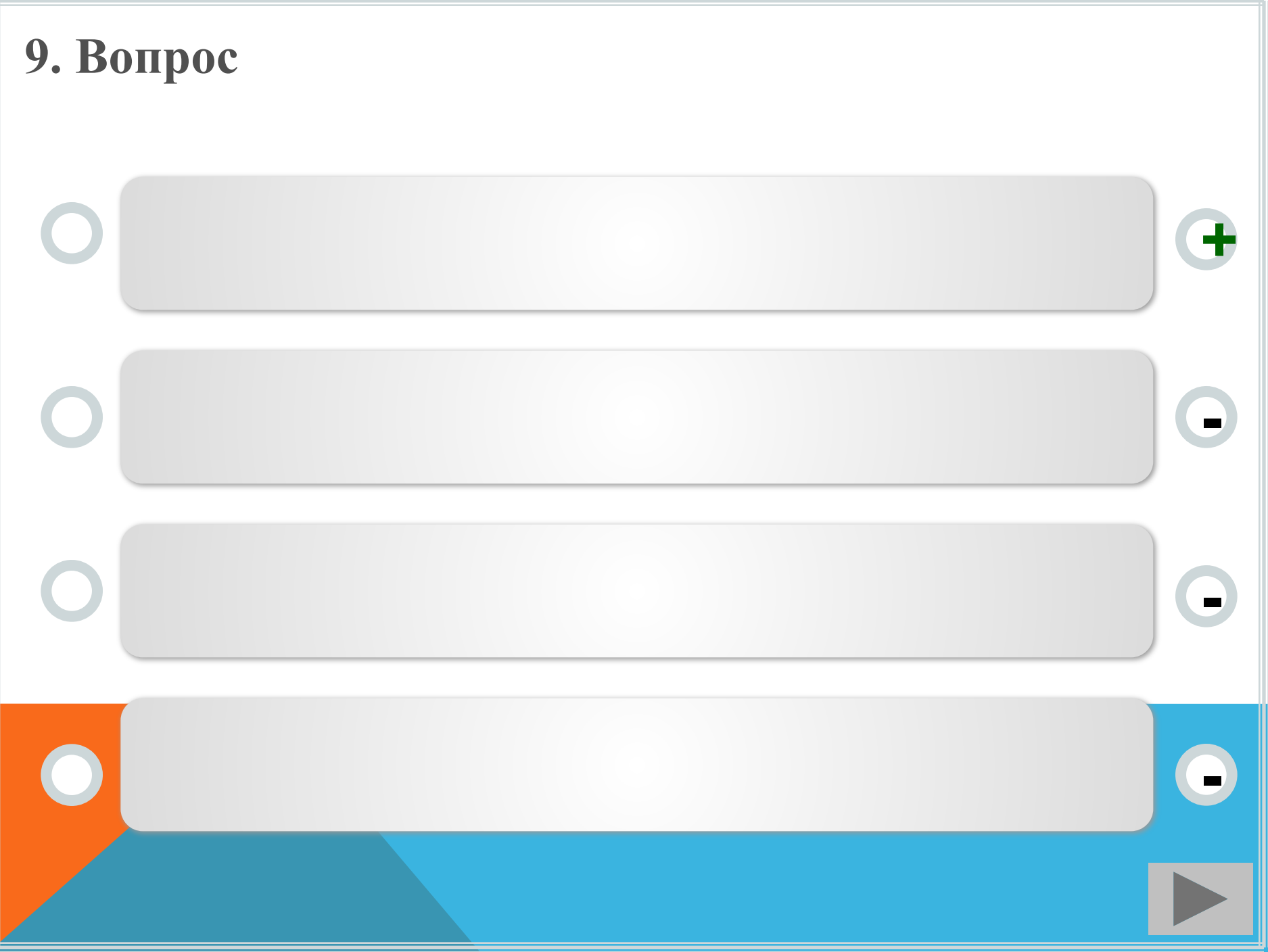

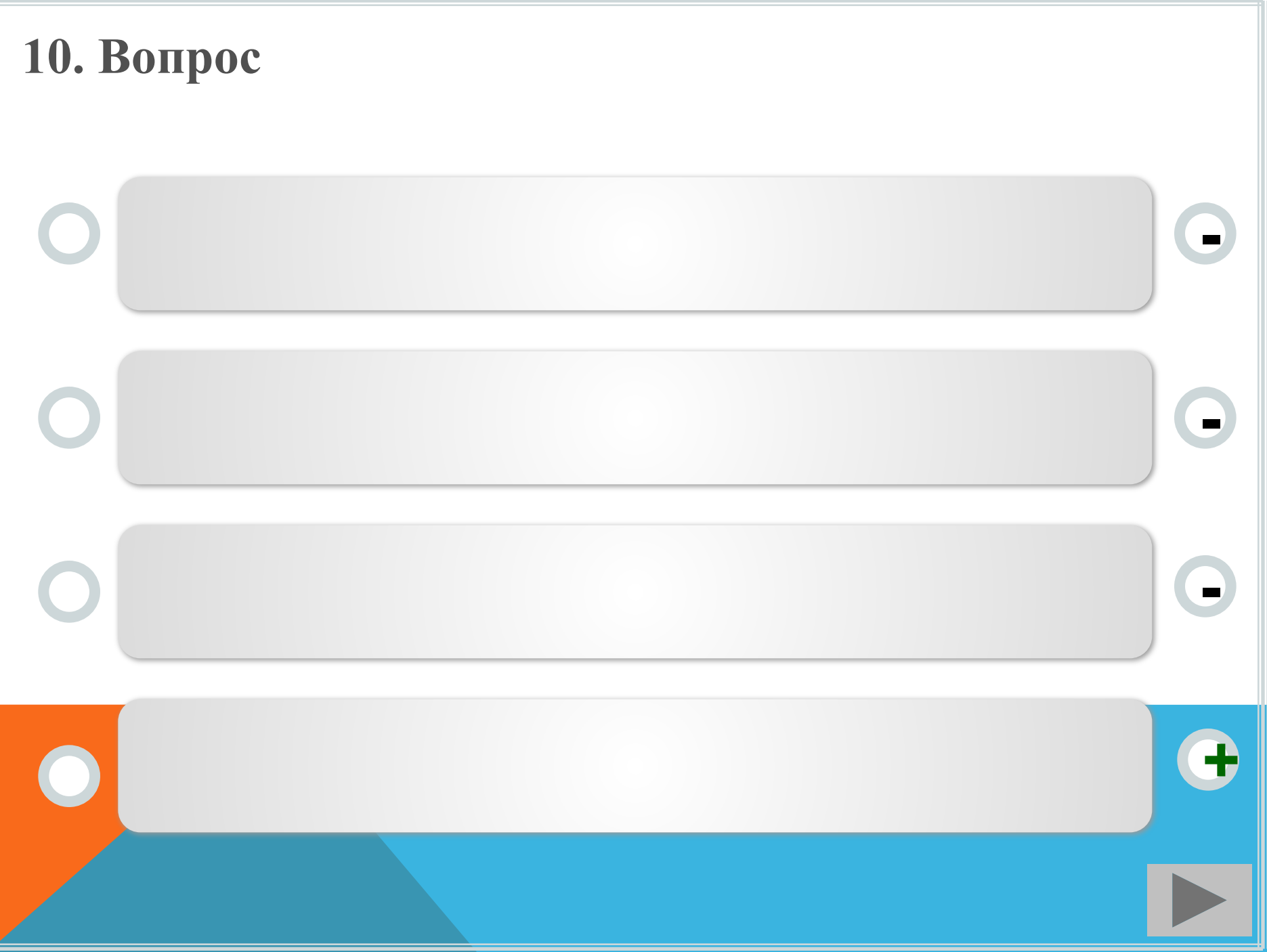

# **Как ты оцениваешь свою работу на тренажёре?**

**Знания отличные! Перехожу к тесту!**

#### **Было много ошибок, необходимо поработать с правилом.**

### **Инструкция по работе с тестом**

- 1. Проверочный тест состоит из 10 заданий. Каждое задание имеет 4 варианта ответа, один из которых - неправильный.
- 2. Прежде чем нажимать переключатель хорошо подумай, потому что, ответив, ты перейдёшь к следующему вопросу и не сможешь внести изменения в свой ответ.
- 3. Чтобы узнать свой результат, нажми на кнопку «Результат». Ты увидишь общее число верных ответов, отметку за тест и таблицу результатов по каждому вопросу.
- 4. Ты можешь просмотреть свои ошибки, нажав на соответствующую кнопку. Переход от слайда к слайду в режиме просмотра ошибок важно производить по кнопкам в нижнем правом углу слайда.
- 5. Если хочешь повторить тест, то обнули результат (кнопка «Сброс результатов») и нажми на кнопку «Повторить тест».

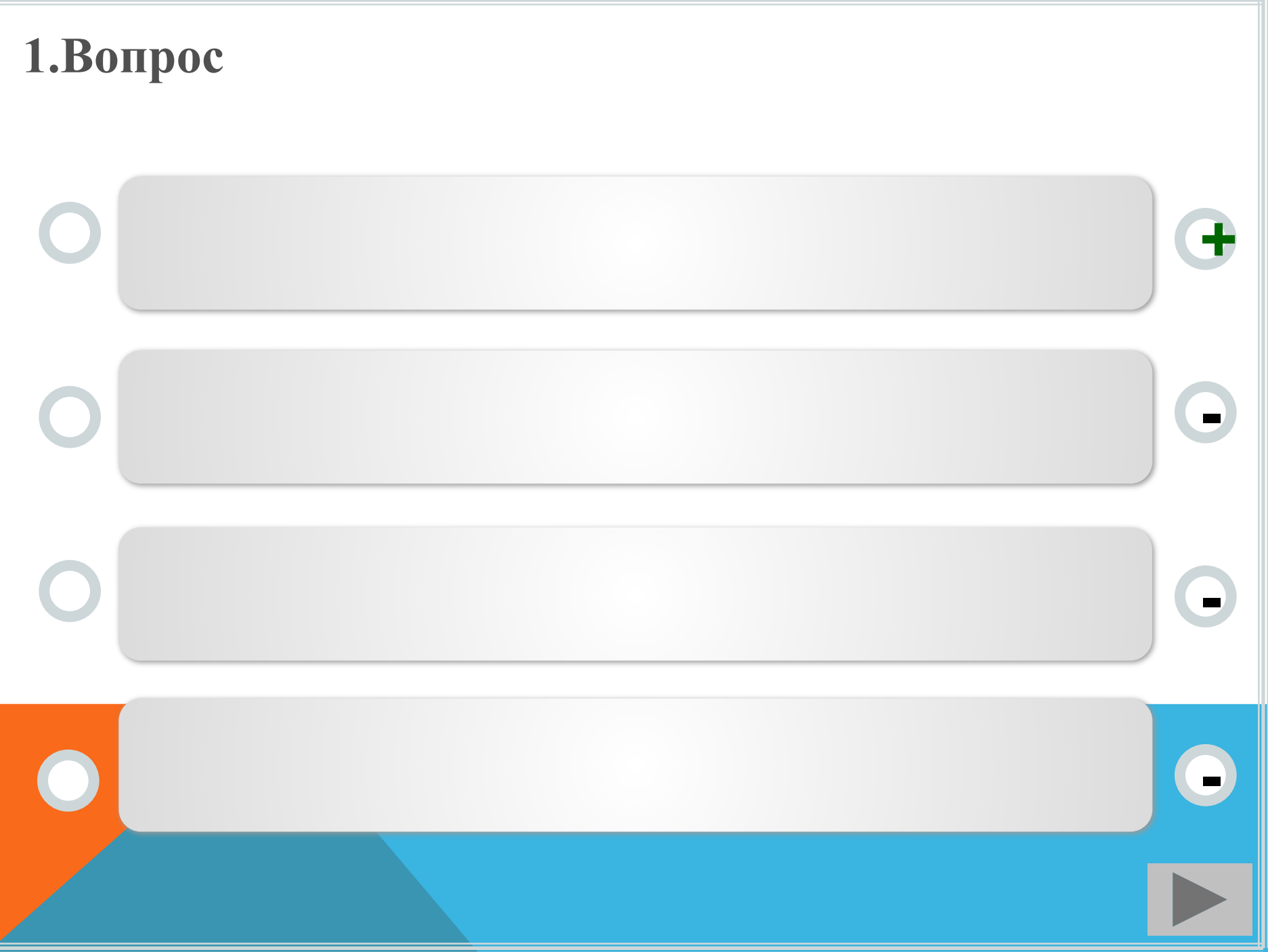

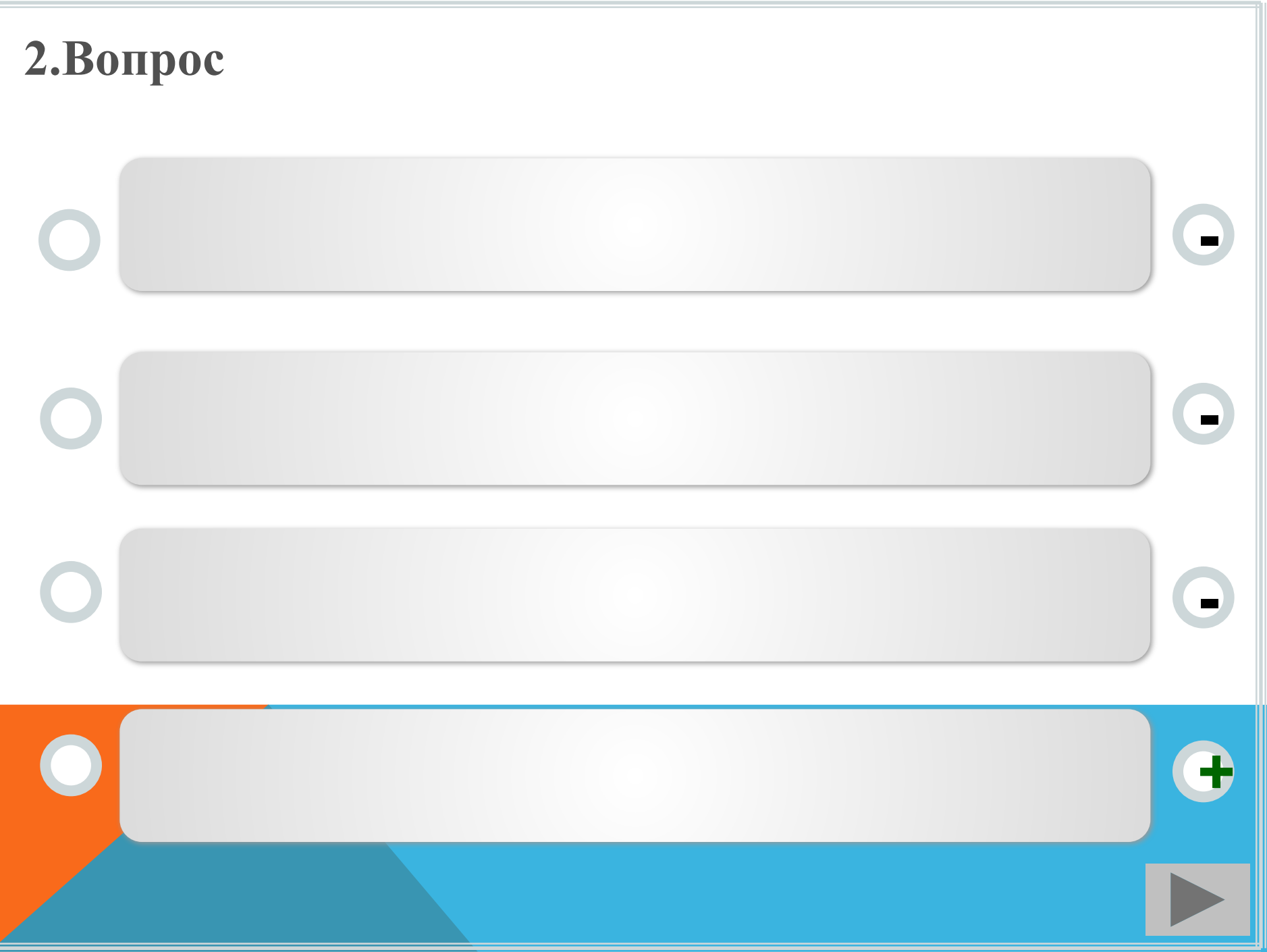

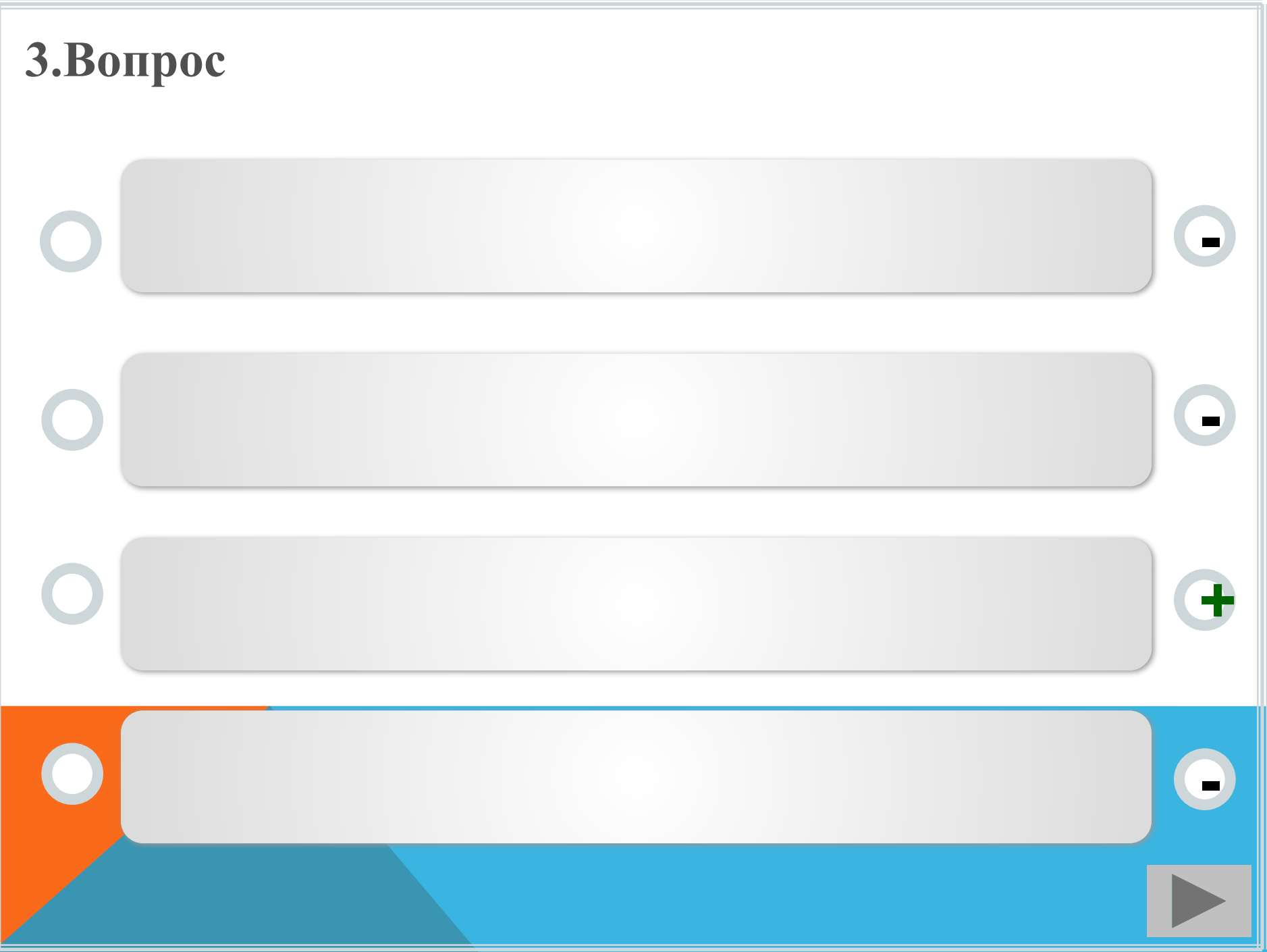

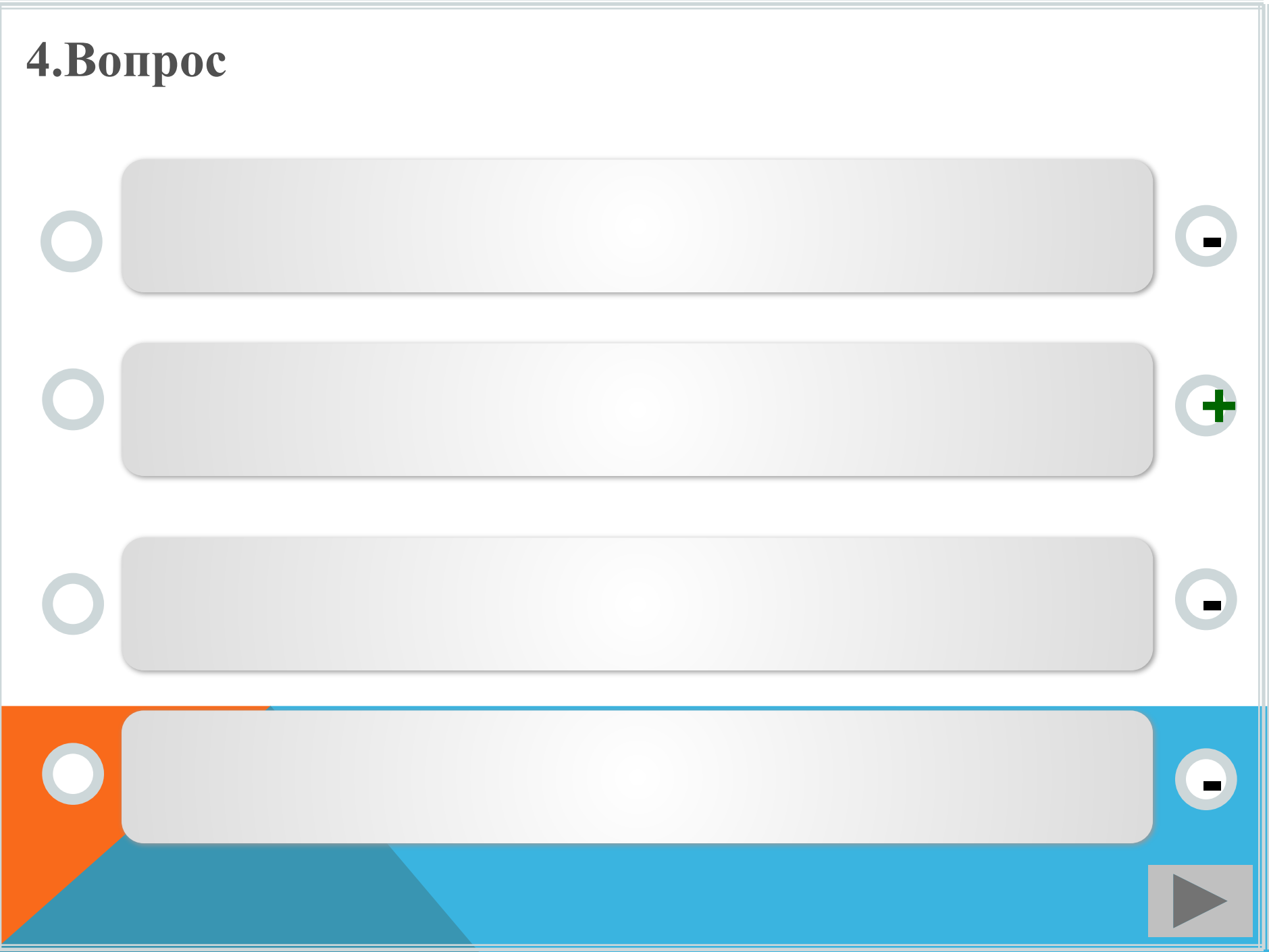

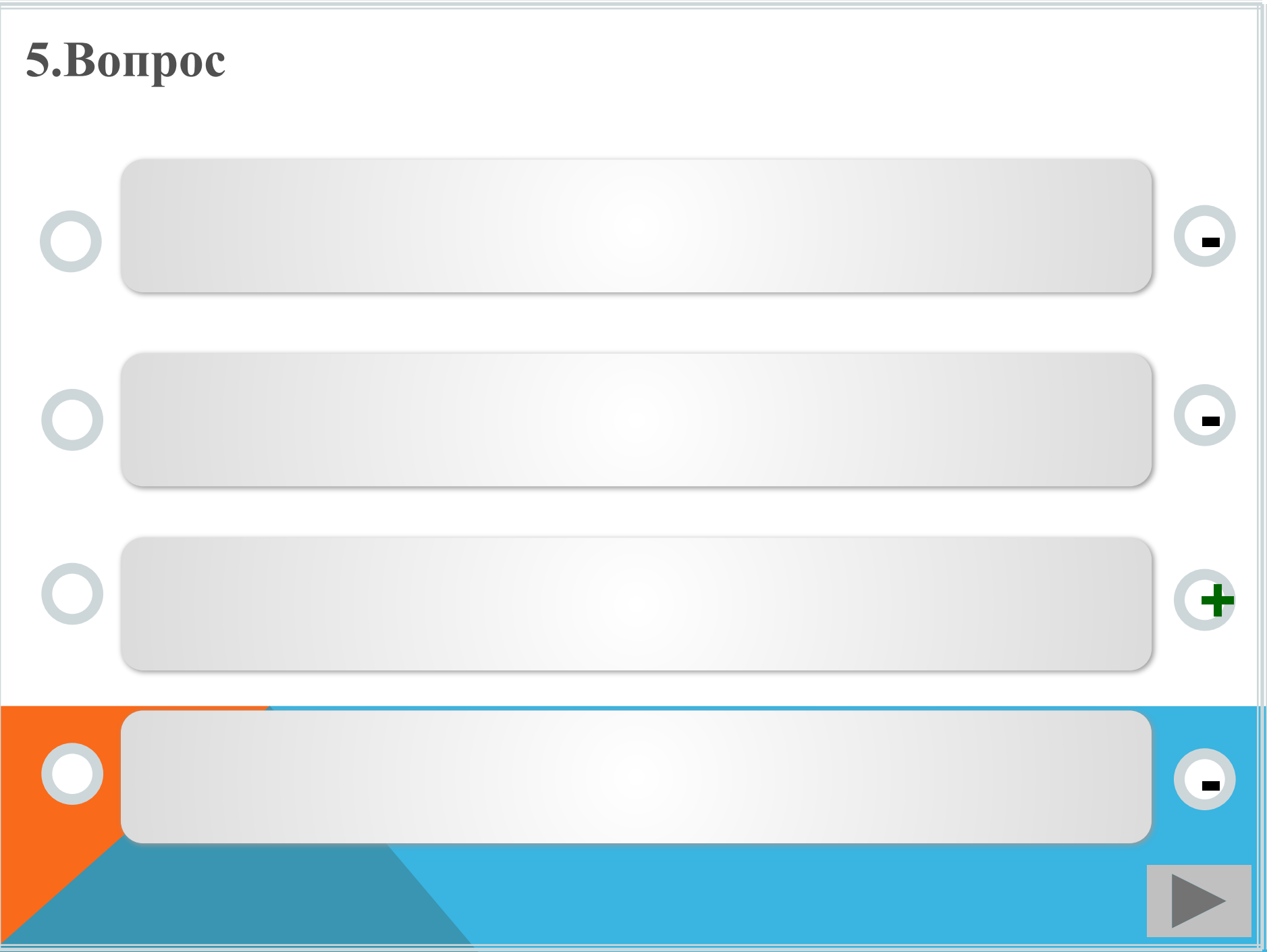

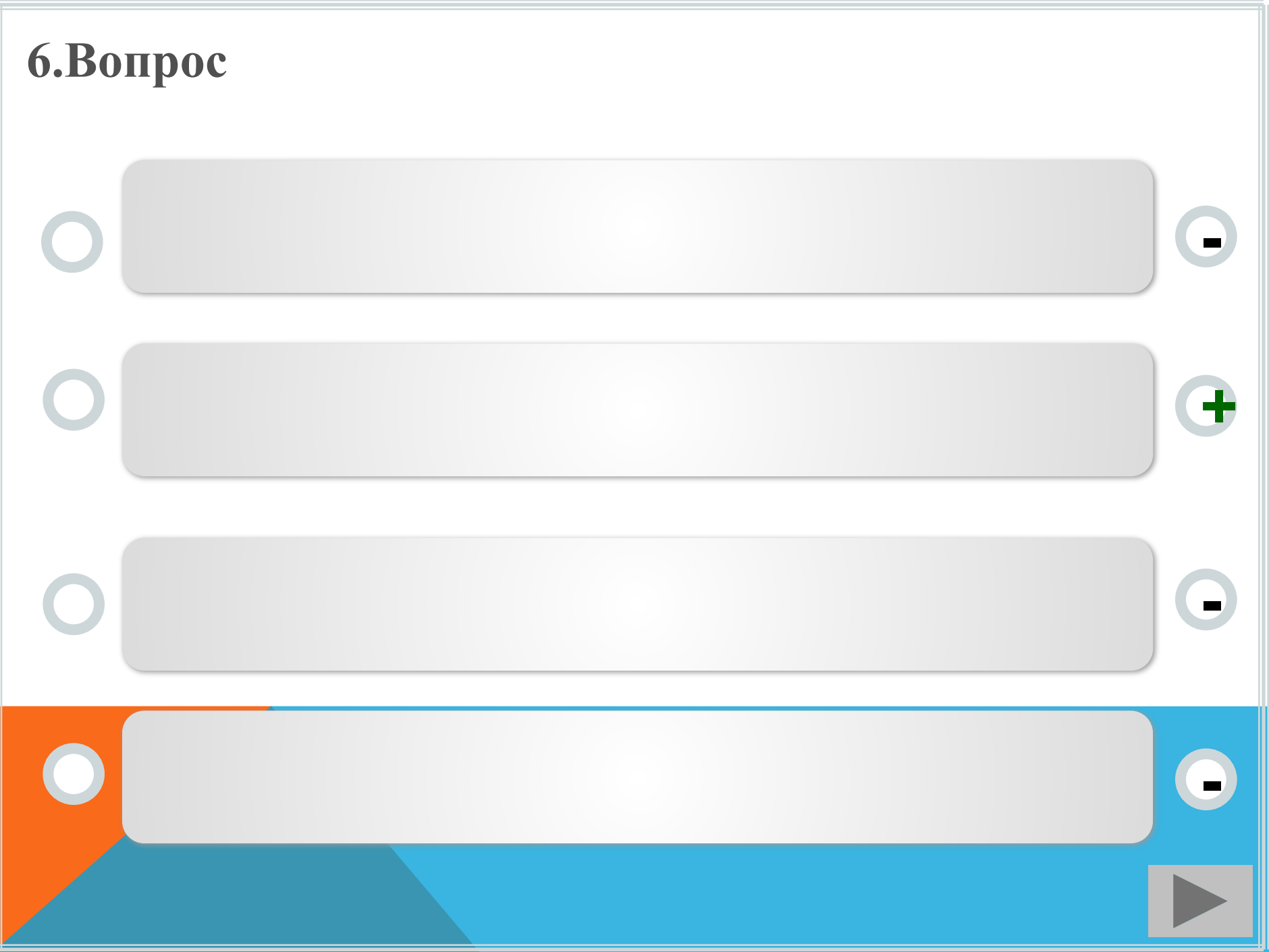

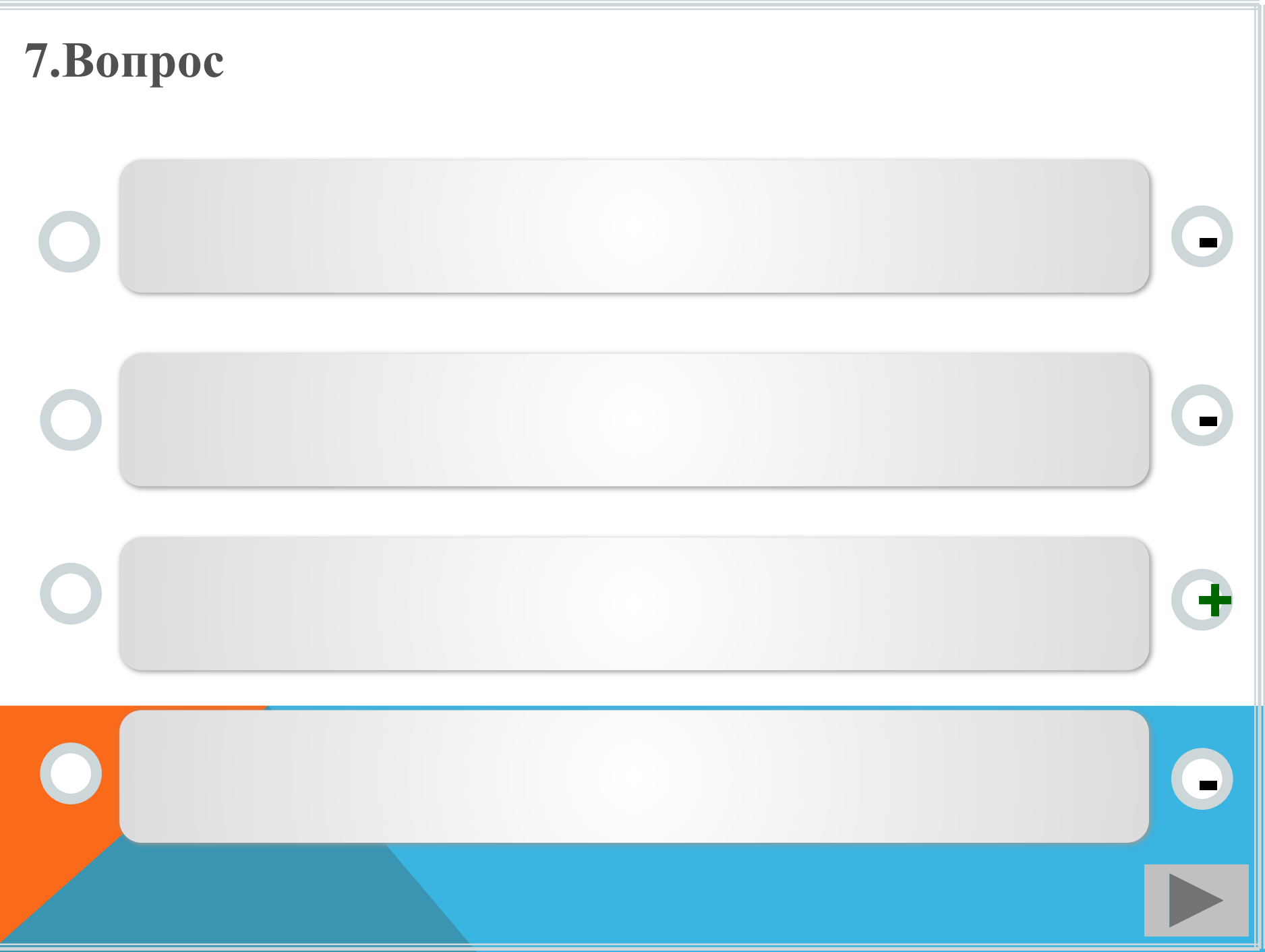

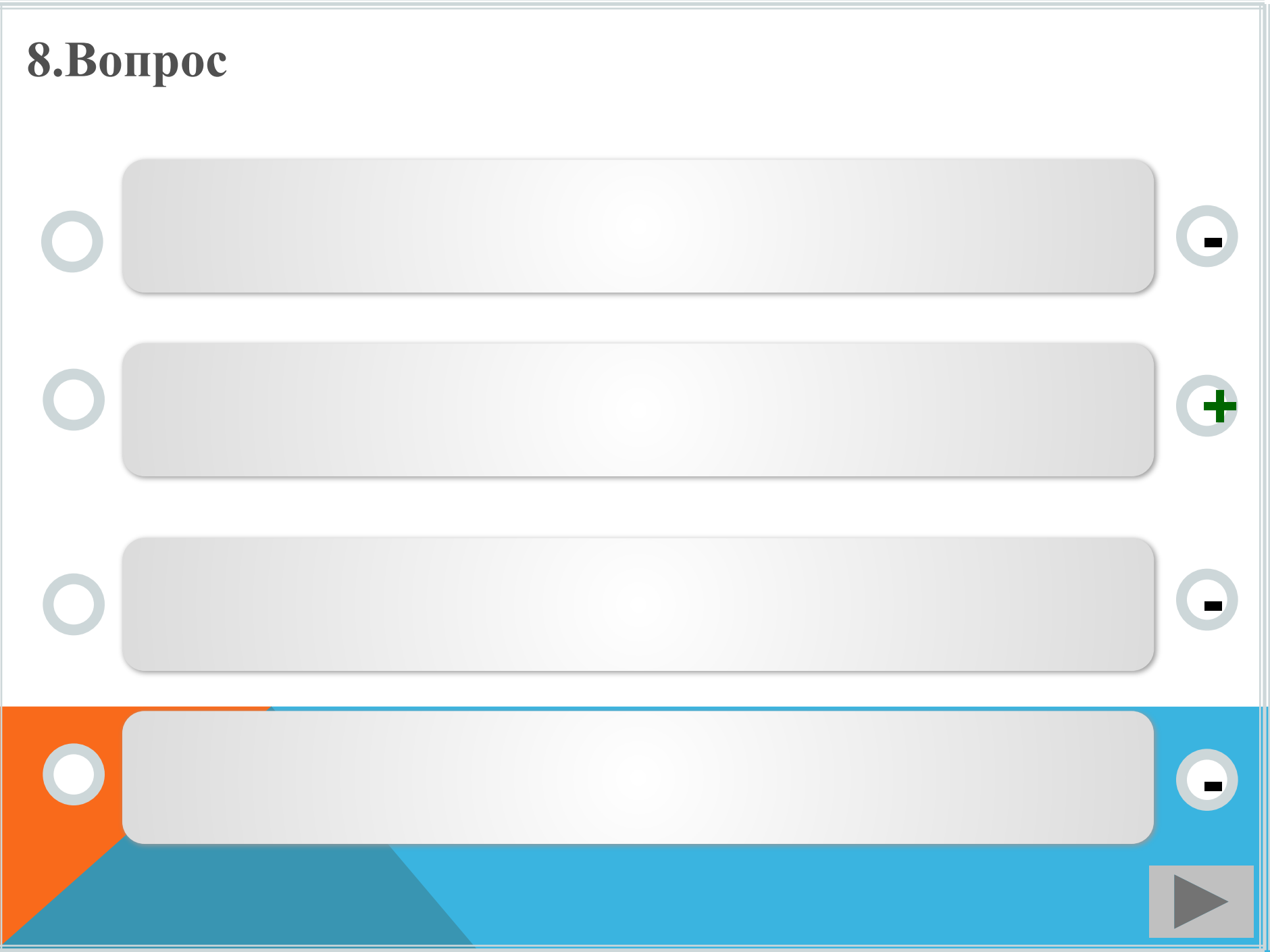

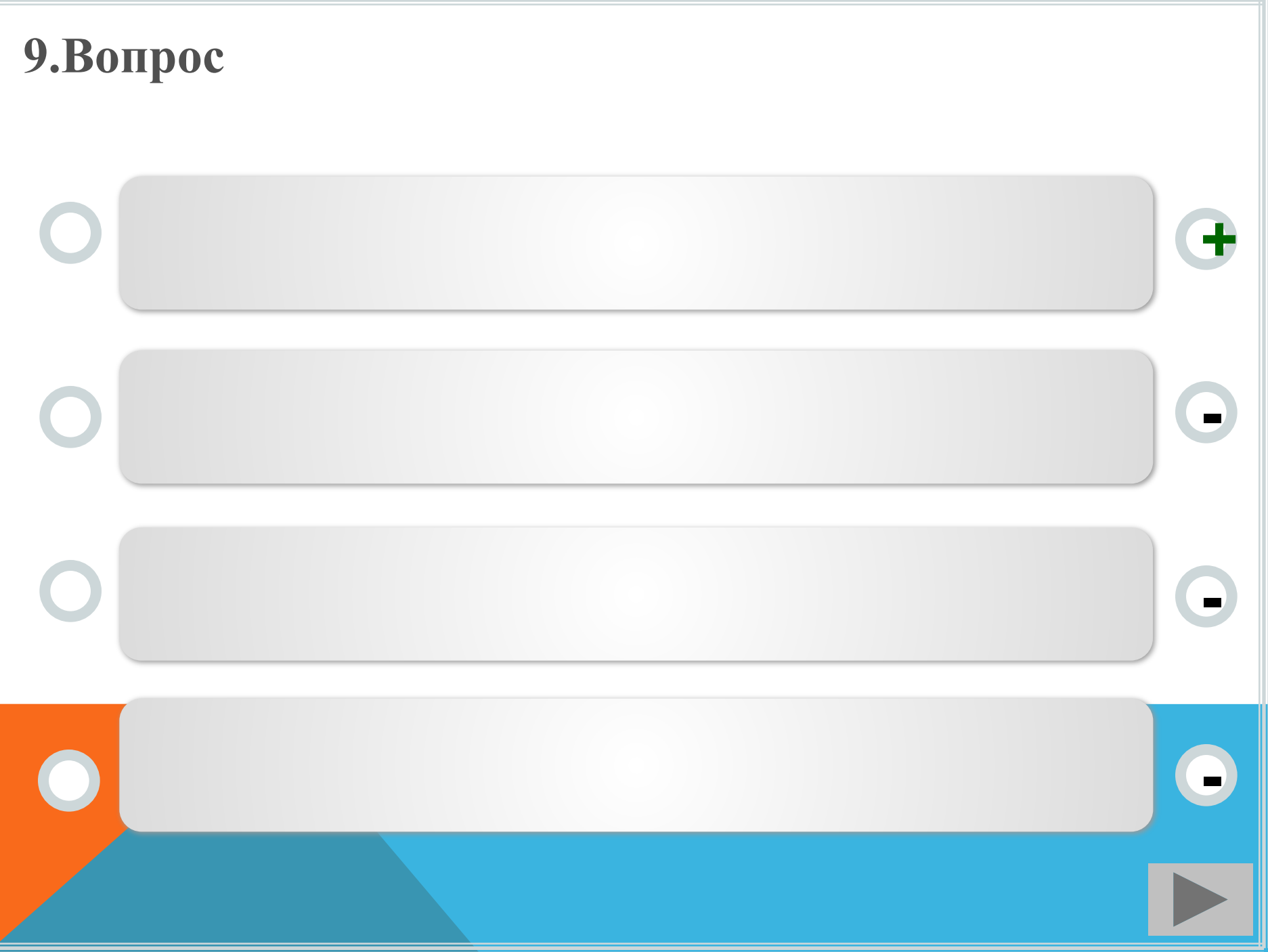

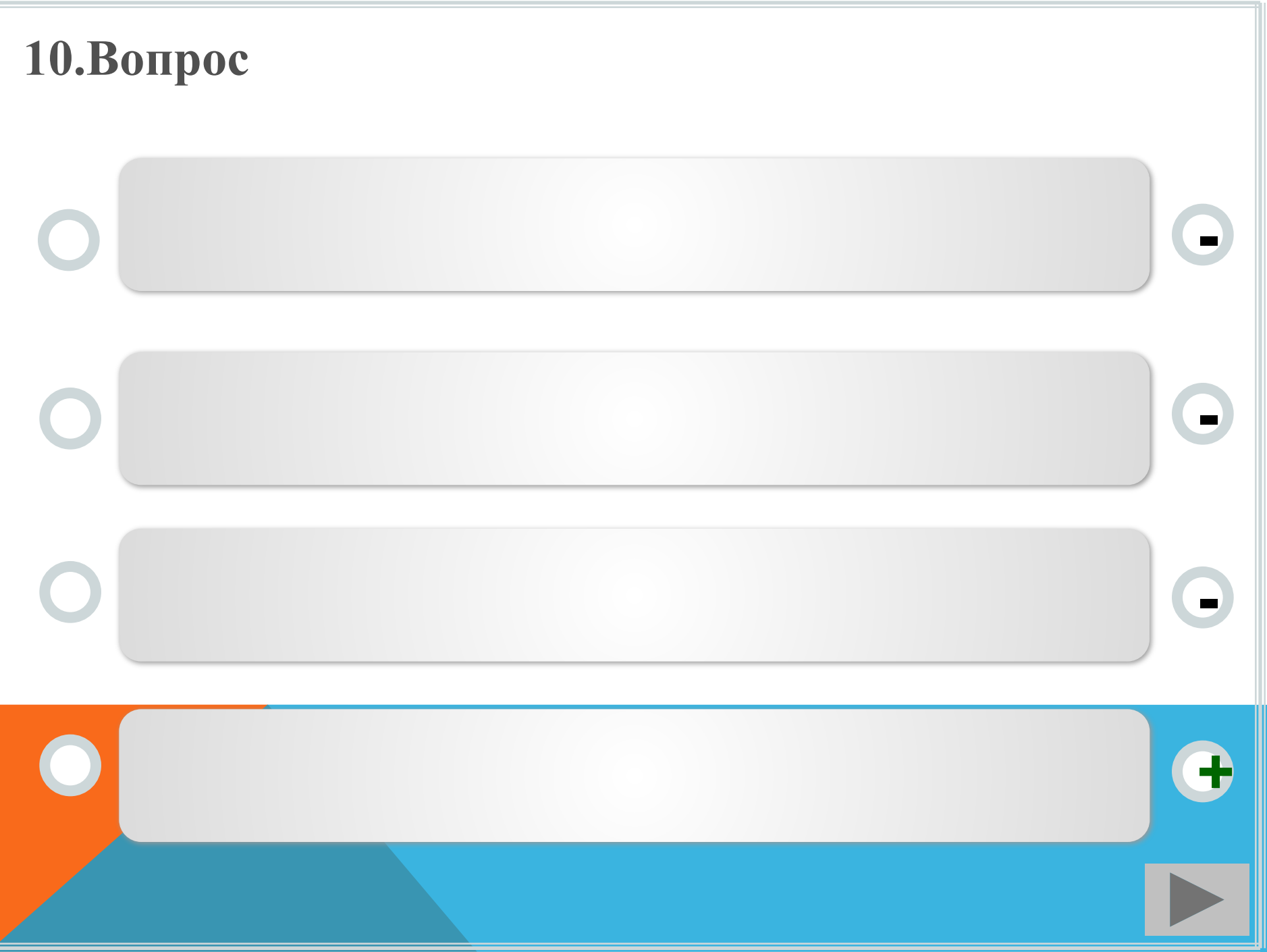